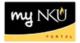

## **Return Travel for Correction**

## Location(s): Universal Worklist (UWL)

**Purpose:** If the travel request or expense report has errors or is missing information, the approver may send it back for correction.

- 1. Log into myNKU.
- 2. Select Universal Worklist tab.

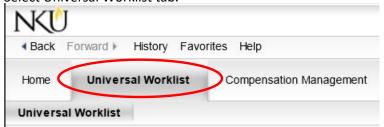

3. Click the underlined subject for the travel expense to send back for correction.

Note: The subject line does not need to be highlighted before clicking on the underlined subject.

| Tasks (2 / 2) Notifications Tracking                |   |                     |
|-----------------------------------------------------|---|---------------------|
| Show. New and In Progress Tasks (2 / 2)             |   |                     |
| Subject                                             | 1 | From                |
| Travel Request_0000011922 for 18 Training           |   | Training18, Student |
| Travel Expenses for Trip 0000011821 for 17 Training |   | Training17, Student |

- 4. A new window will open.
- 5. Click Send Travel Expense Back for Correction to return to the initiator.

| Travel  | Expenses for Trip 00000118                                                                                                    | 21 for 17 Traini     | ng          |            |        |
|---------|----------------------------------------------------------------------------------------------------|----------------------|-------------|------------|--------|
| Sent Da | ate: Today by Training17, Stude                                                                                                    | ent                  |             | Priority:  | Medium |
| Status: | New                                                                                                    |                      |             |            |        |
| Descrip | tion: Please approve or send bac                                                                                                    | k for correction the | e travel ex | pense.     |        |
| Requir  | Personnel Number: 0000751<br>Trip Number:0000011821<br>Destination:Cincinnati<br>Reason:NCAA Meeting at UC<br>Departure:<br>Return:<br>Cost (Estimated): 0.00<br>Cost (Reimbursed): 5.06<br>ed Reading: |                      |             |            |        |
| Туре    | Title                                                                                                    | Cre                  | ated On     | Created By |        |
| Attach  | EmployeeTrip: 0000011821 - Dis                                                                                                    | play Object          |             |            |        |
| Туре    | Title                                                                                                    | Created On           | Create      | d By       |        |
| Travel  | EmployeeTrip: 0000011821<br>Expenses for Trip 0000011821 fo                                                                                                    | r 17 Training:       |             |            |        |
|         | ve Travel Expense Send Travel                                                                                                    |                      | Correctio   | n          |        |

6. A confirmation will appear at the top of the window.

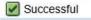

7. Click Refresh to update Tasks list.

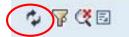

8. Click the underlined subject that displays Enter CHANGE Text for Trip...

| Ē | Subject                      |
|---|------------------------------|
|   | Enter CHANGE Text for Trip ( |

9. Enter the reason the expense report is being sent back.

| nter | reason | trip | is being | g sent l | back for | correct. | Missing | attachments, | incorrect | dollar | amount, | etc |
|------|--------|------|----------|----------|----------|----------|---------|--------------|-----------|--------|---------|-----|
|      |        |      |          |          |          |          |         |              |           |        |         |     |
|      |        |      |          |          |          |          |         |              |           |        |         |     |
|      |        |      |          |          |          |          |         |              |           |        |         |     |
|      |        |      |          |          |          |          |         |              |           |        |         |     |
|      |        |      |          |          |          |          |         |              |           |        |         |     |

10. Click Save to save the text.

Save

• A confirmation message will display

Document changed

11. Click Send... to send the information to the initiator.

| Send |
|------|
|------|

• A confirmation message will display that the document was sent.

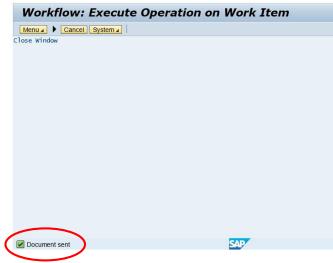